This document will show you how to log in to participate in the 10<sup>th</sup> University of Maryland Department of Emergency Medicine Critical Care Symposium: Tough Cases in Critical Care

**STEP 1:** Go to ccs.umem.org

**STEP 2:** Click on **LOGIN** at the top of the homepage.

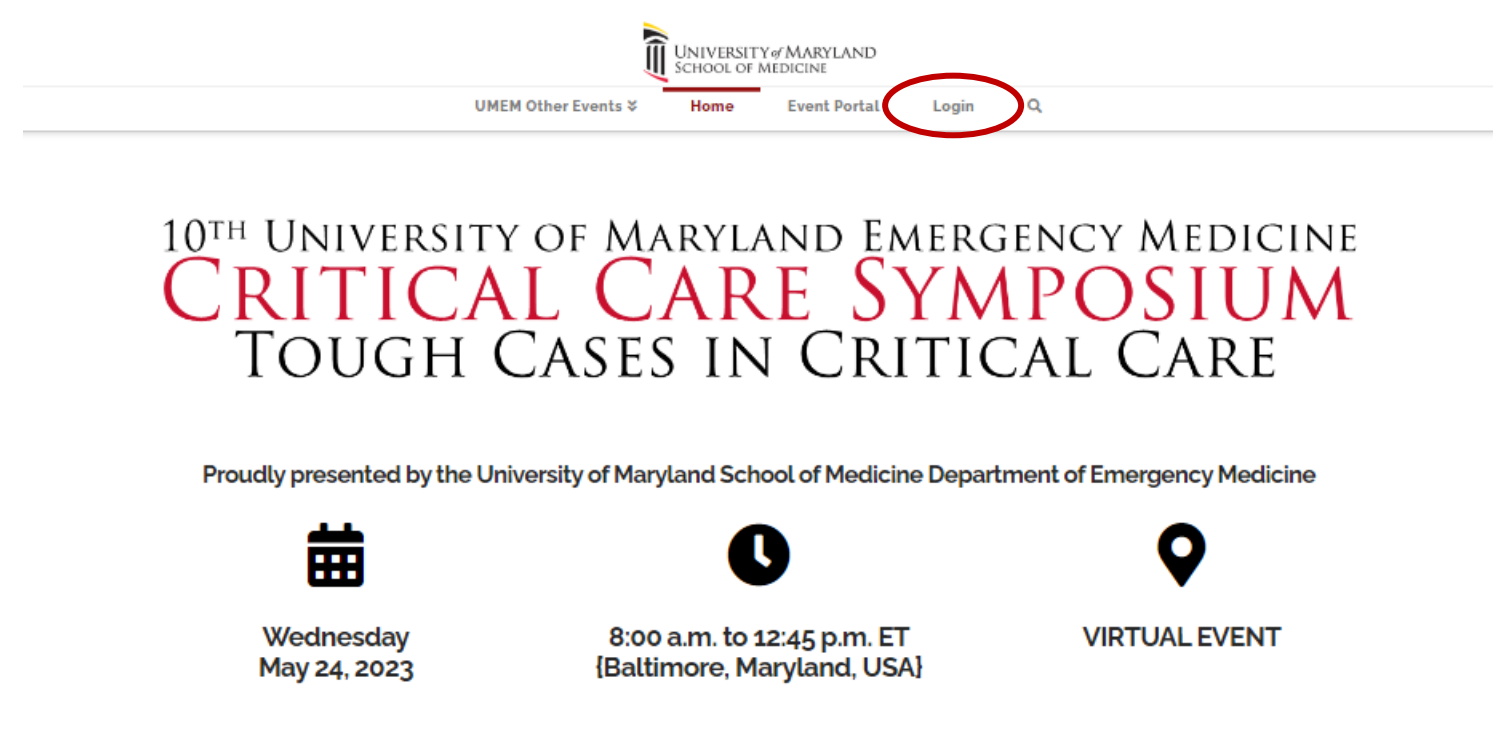

**STEP 3:** Log in using your **EMAIL ADDRESS** for your **USERNAME**, and the password you set during registration. The email should be the same as where you have received all communications about the conference. If you forgot your password, click on **FORGOT PASSWORD** to reset.

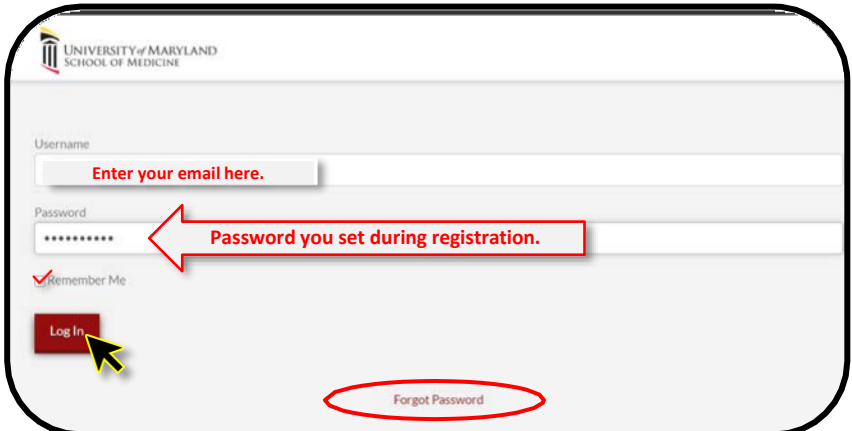

Make sure you put in the email address you used when you registered, the click on **REQUEST PASSWORD RESET**. It will then send you an email from **UMEM Events** with the subject line **[UMEM Events] Password Reset.** The email will include a password reset link.

**STEP 4**: Now you are logged into the UMEM website. To access the Critical Care Symposium, click on **Critical Care Symposium 2023** at the top of the page.

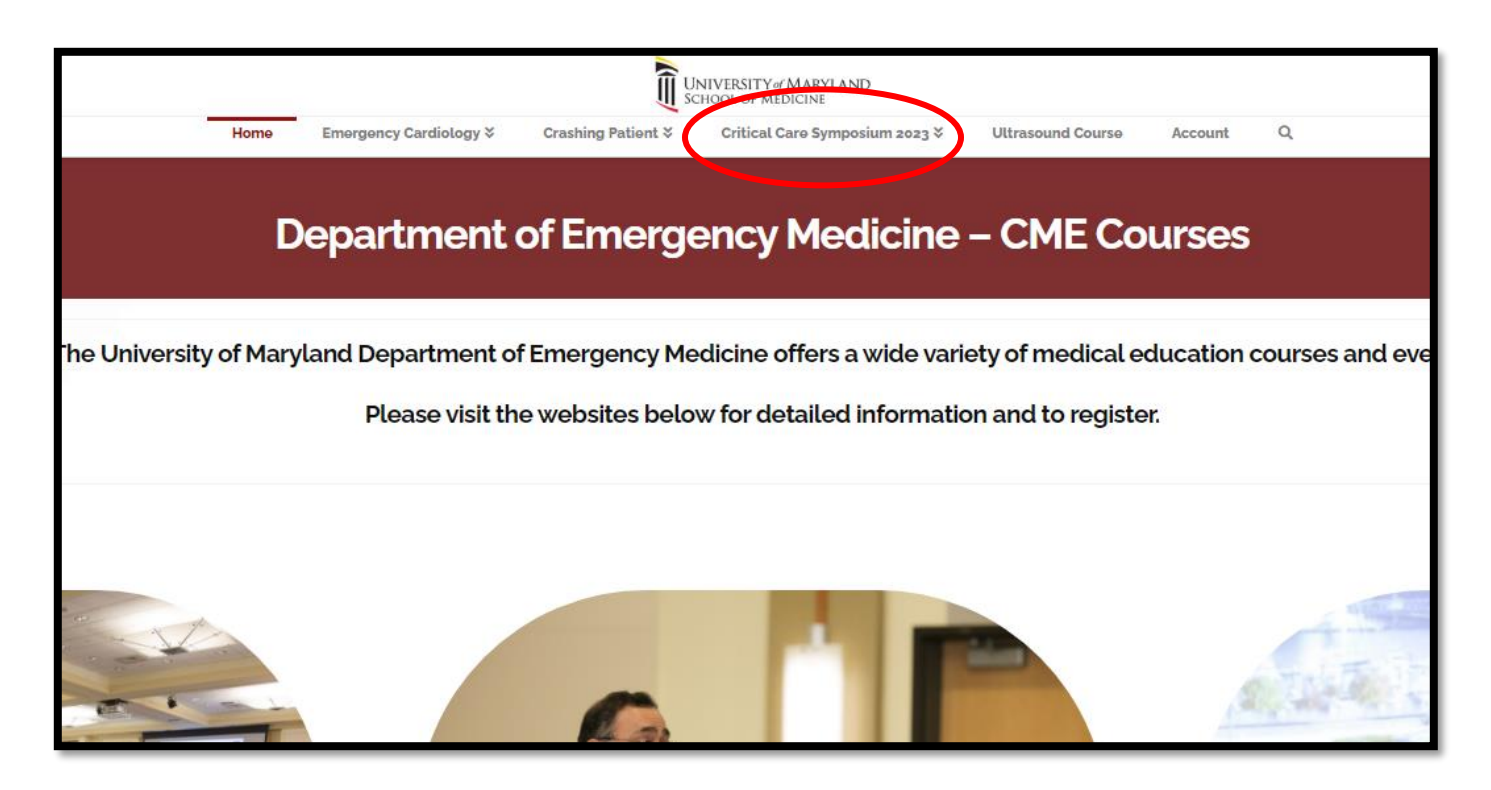

**STEP 5:** Once you are on the Critical Care Symposium page, click on Event Portal. This is where you will have access to the LIVE video stream on May 24. This is also where the recordings will be posted after the live event.

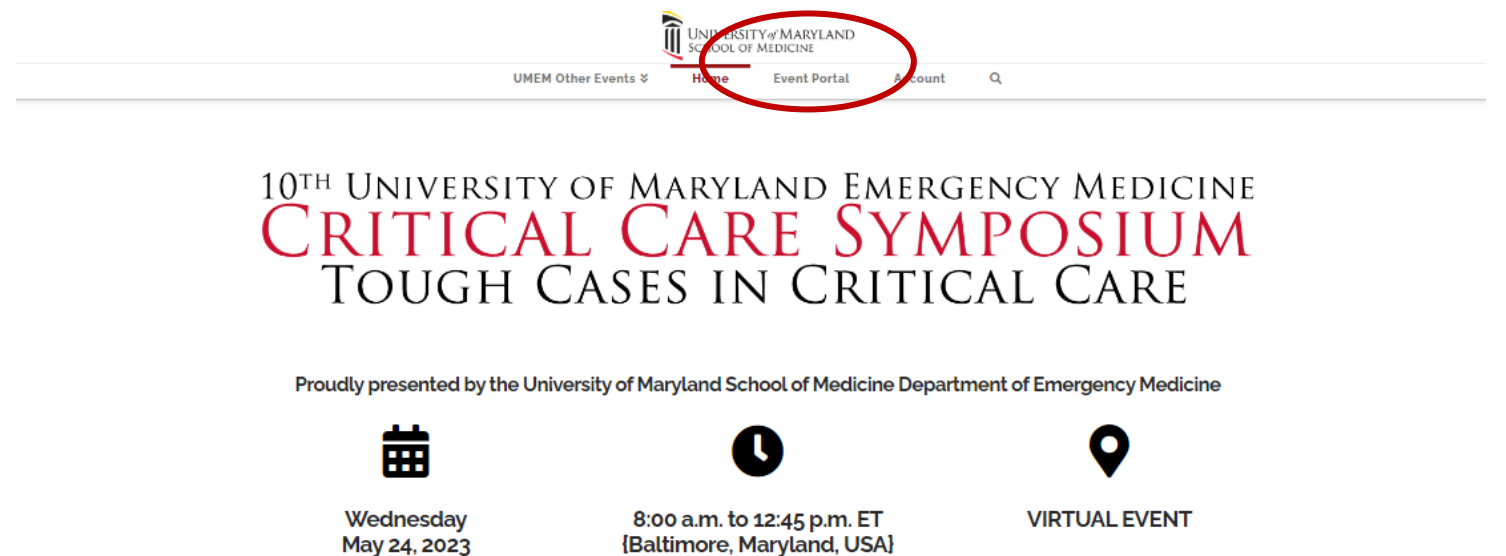

**STEP 6:** You are now on the Event Portal page. This is where the livestream will be posted, as well as any handouts, program agendas, and surveys.

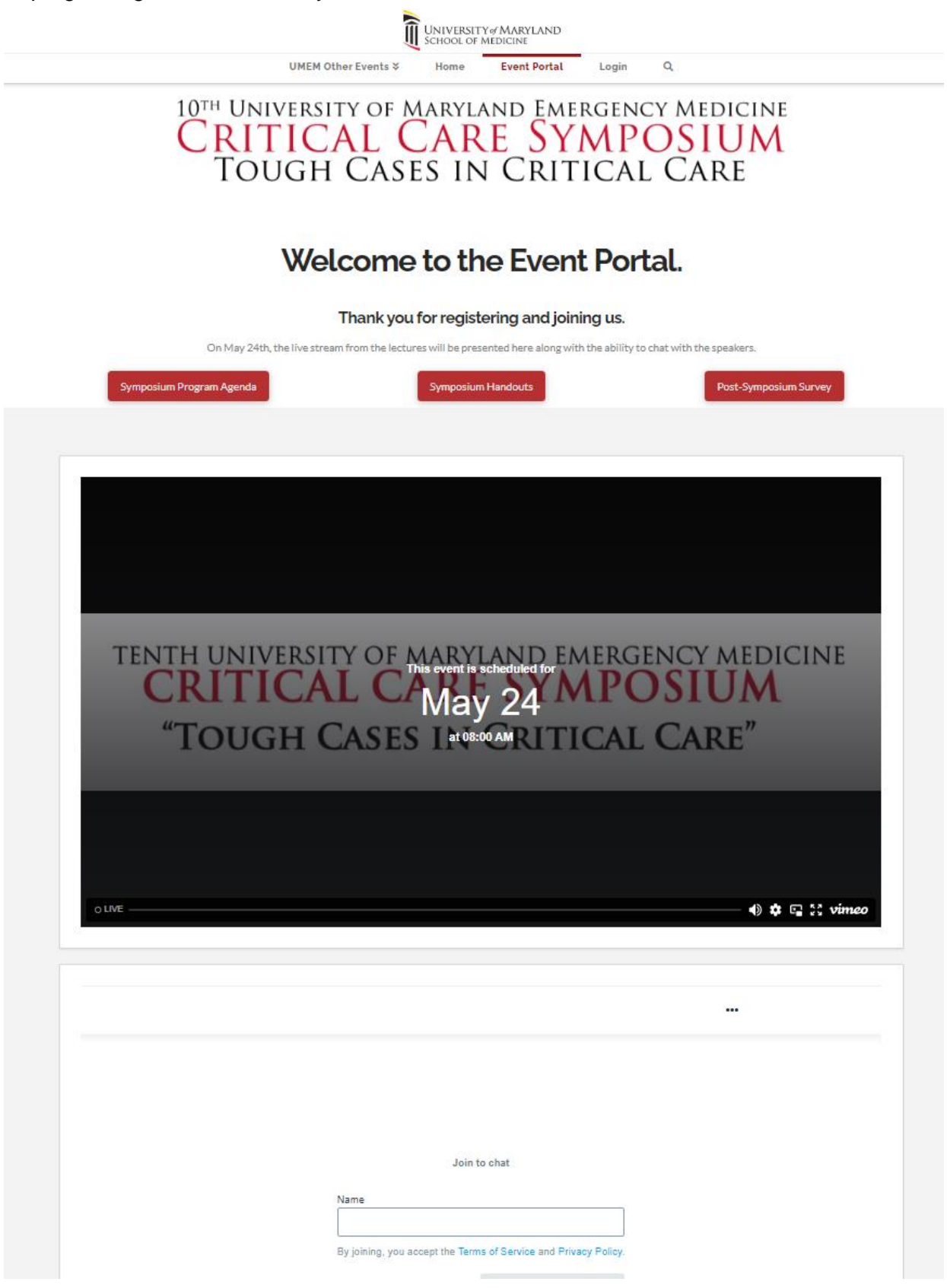

**STEP 7:** Directly below the video player, you will see the **CHAT BOX**. This is where you should post any questions and interact with the speakers and moderators.

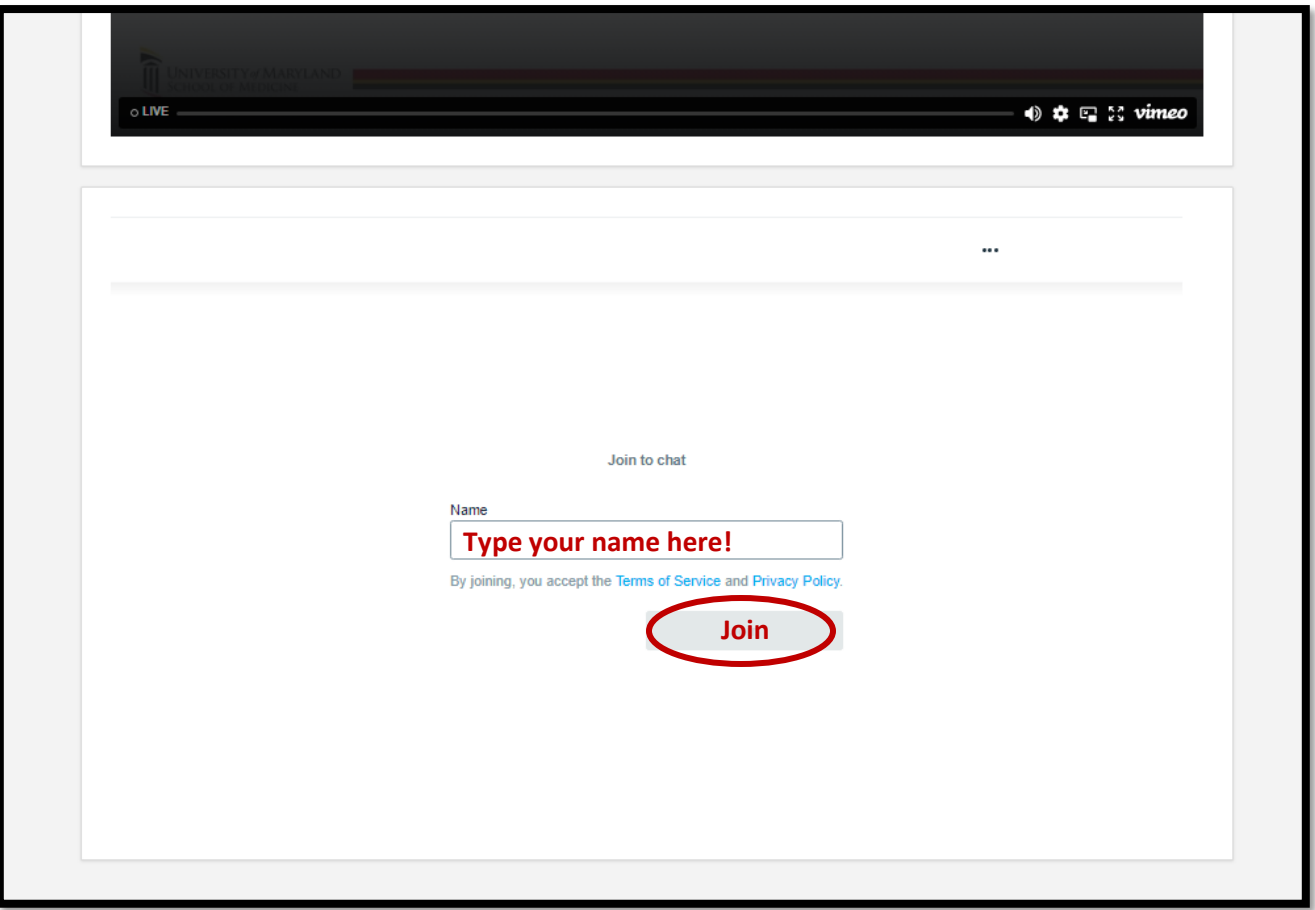

Type your questions or message in the message box below, and click the  $\bigwedge$ 

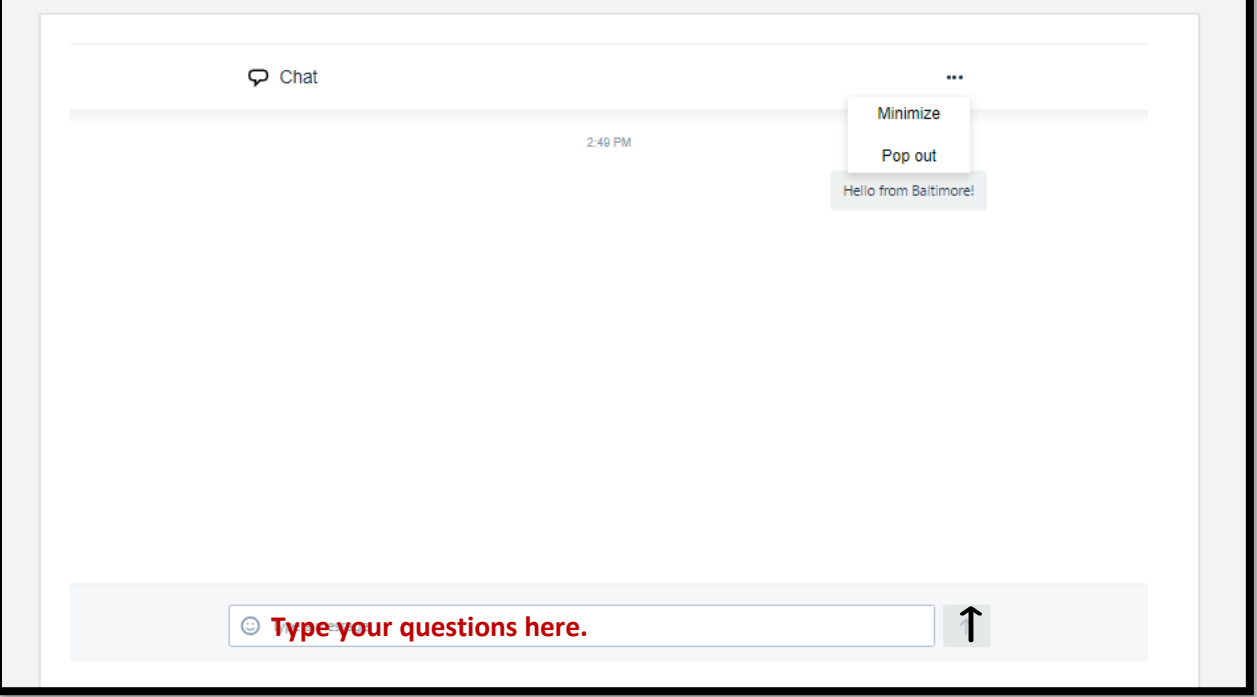

**Questions?** Contact Doreen Lucadamo at dlucadamo@som.umaryland.edu